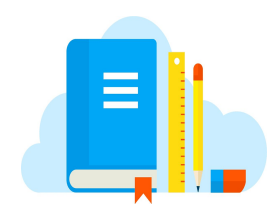

# Classroom eBooks

Thank you to SHE Parent, Jennifer Hawley, for this handout.

## **Science Work Book**

Login to your student's ClassLink and click the **MCGRAW HILL** icon on the homescreen.

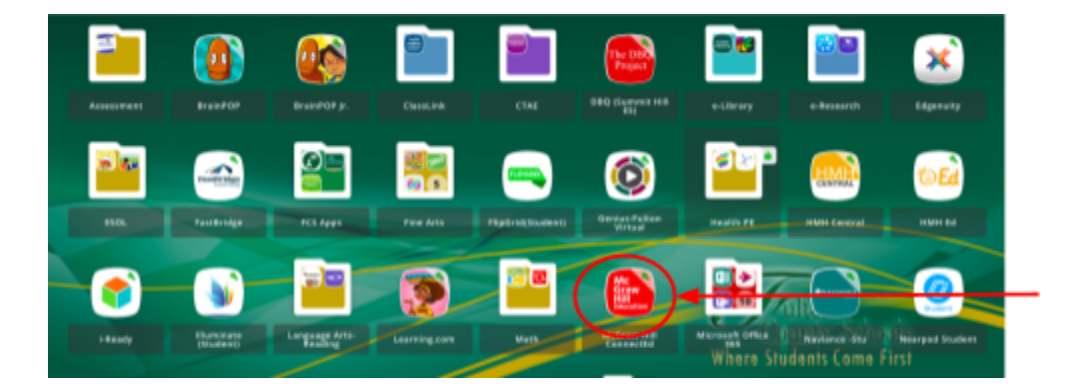

Click on the **LAUNCH** Button next to the science book icon.

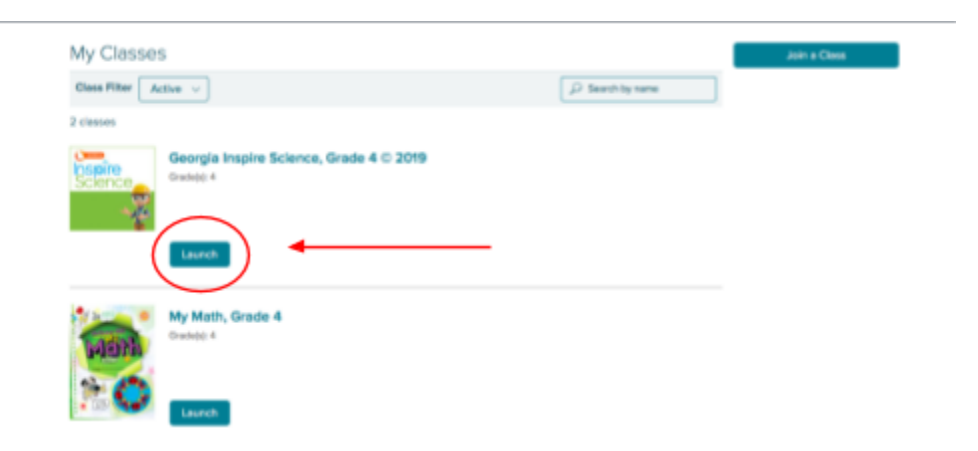

Click on **eBOOK t**o open the workbook.

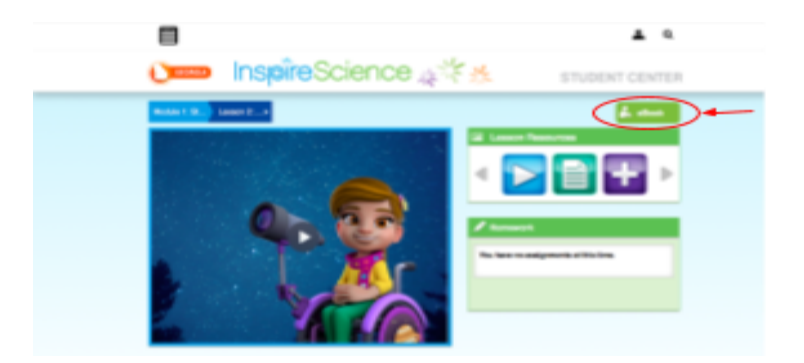

## **Science Handbook (Hardcover Book)**

Login to your student's ClassLink and click the **MCGRAW HILL** icon on the homescreen.

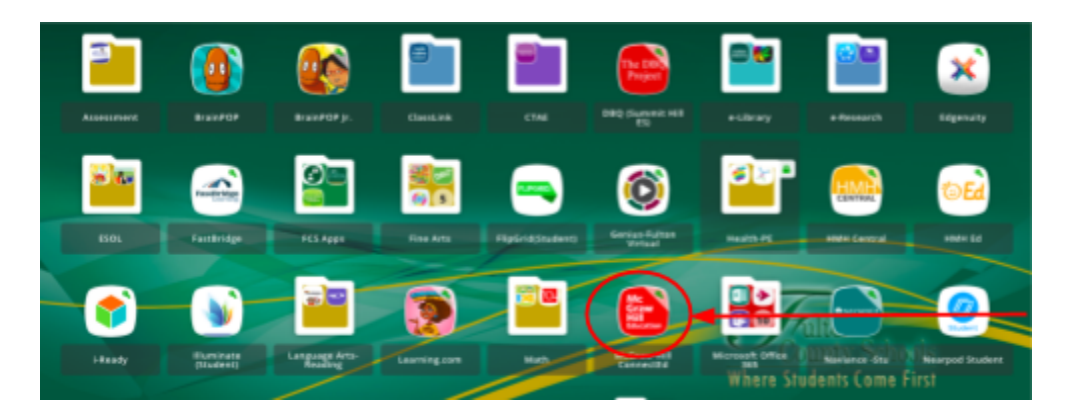

Click on the **LAUNCH** Button next to the science book icon.

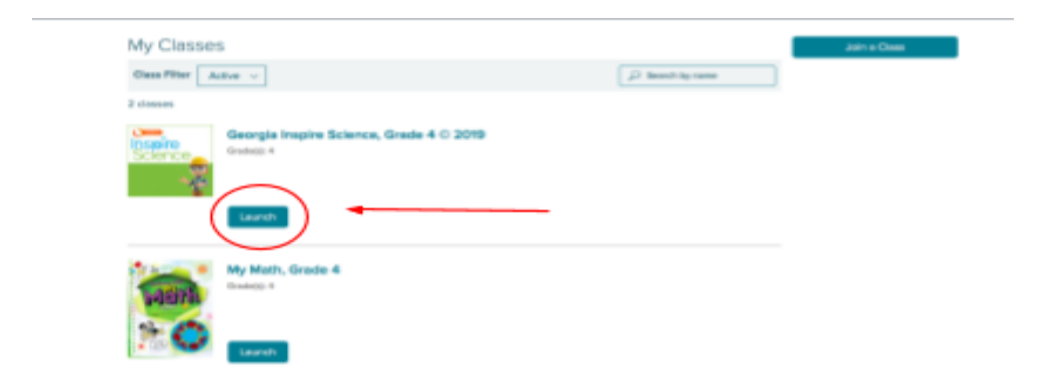

Go to the **SEARCH** icon on the top corner of the page and type **HANDBOOK**. Then Click on the **BOOK** icon.

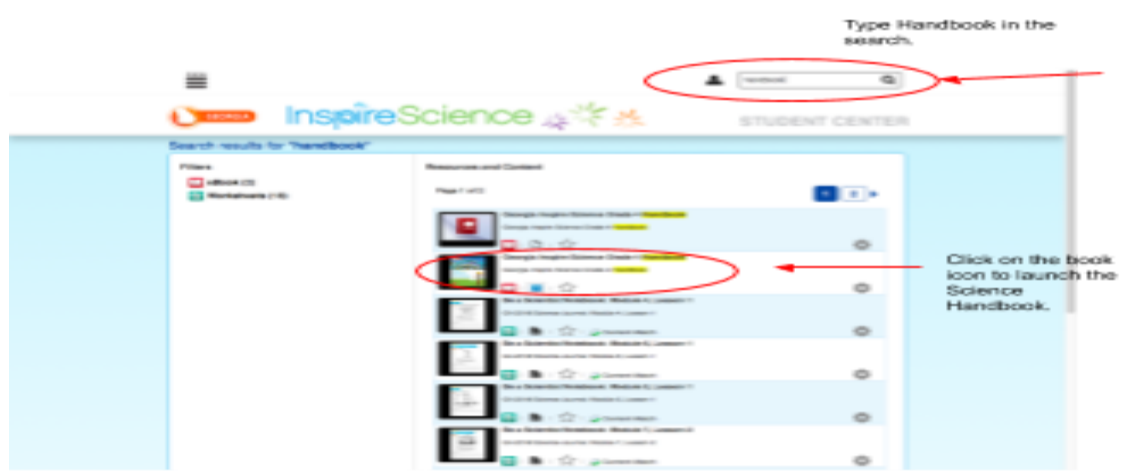

#### **Math Book**

Login to your student's ClassLink and click the **MCGRAW HILL** icon on the homescreen.

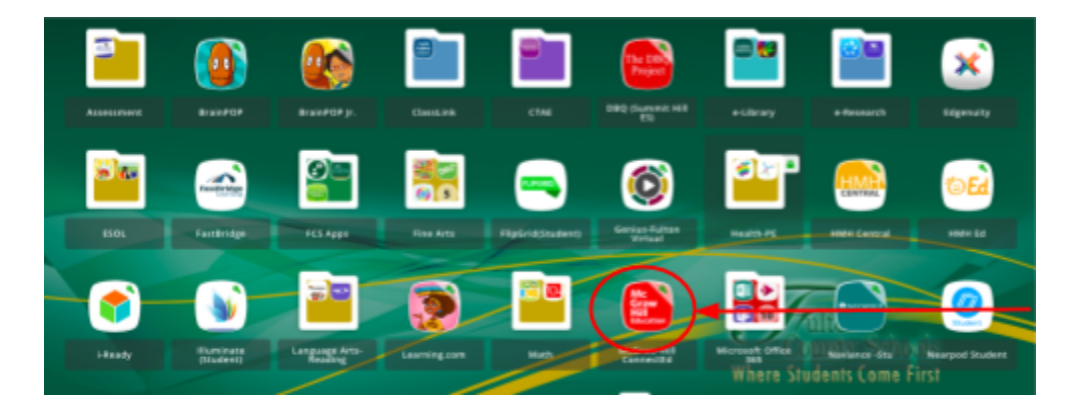

Click on the **LAUNCH** Button next to the math book icon.

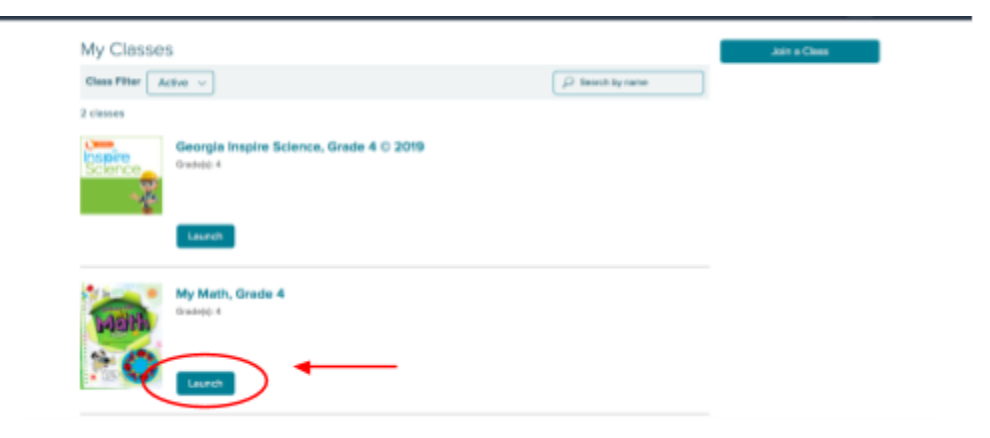

Click on **eBOOK t**o open the book

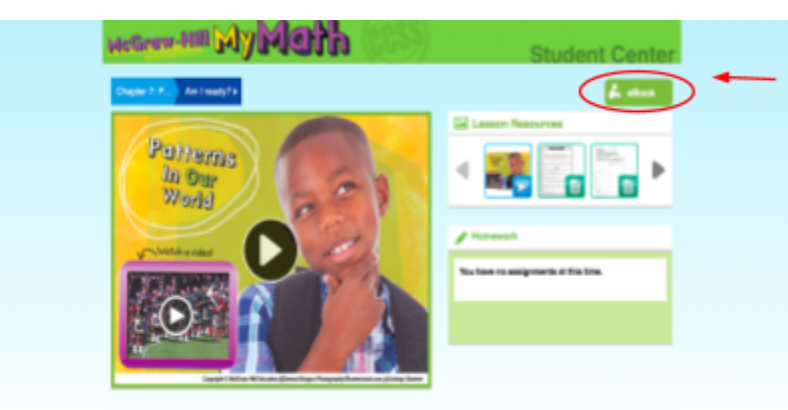

### **Social Studies Book**

Login to your student's ClassLink and click the **SOCIAL STUDIES** icon on the homescreen.

.

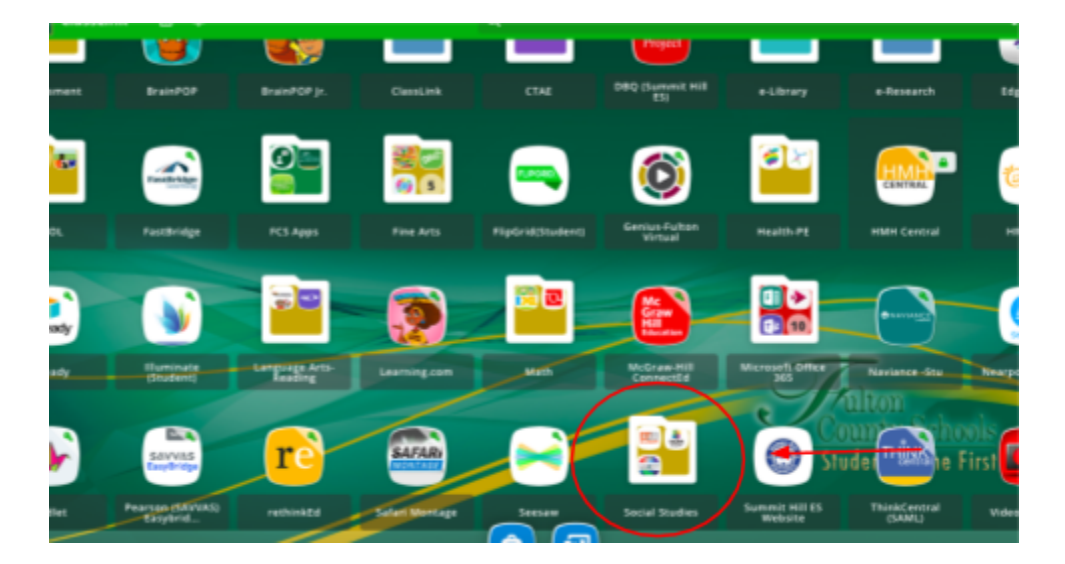

Click on the **GALLOPADE** icon.

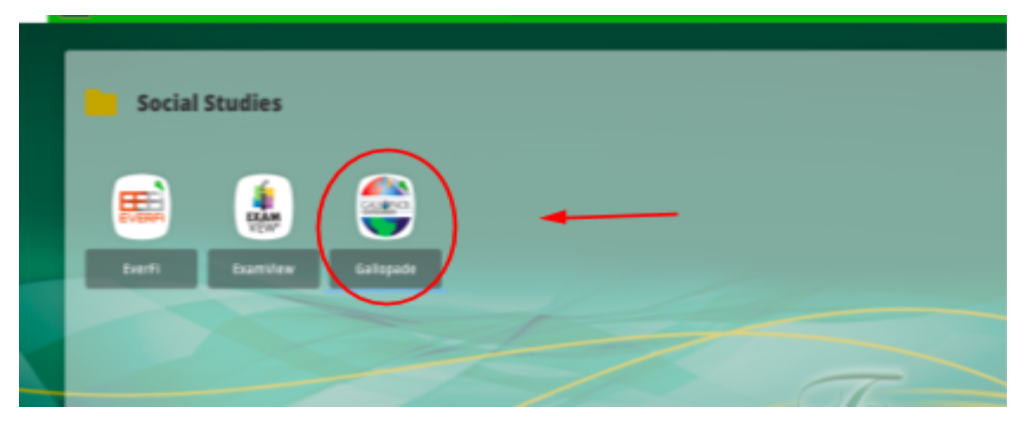

Click on **OPEN** in the "**MY BOOK**" box on the screen.

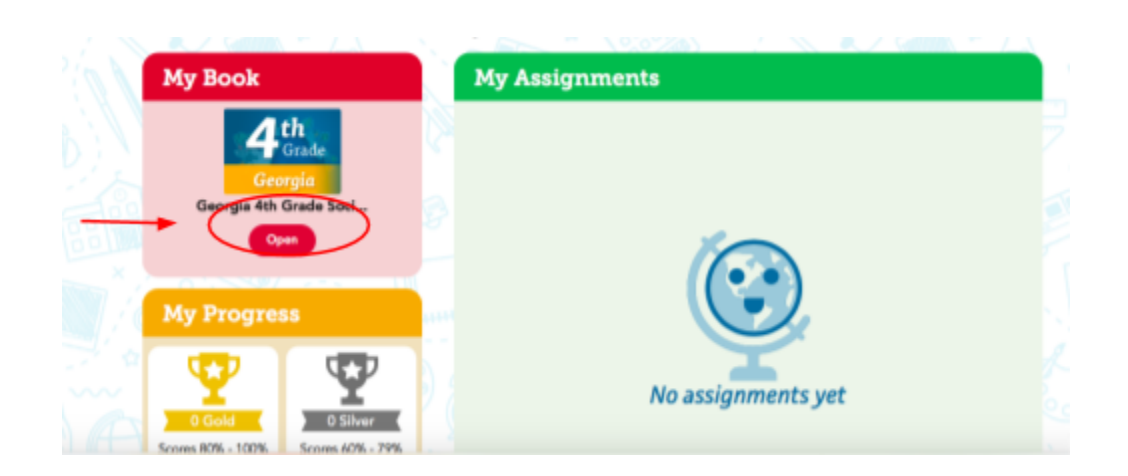